# **SATA** 150 **CARDBUS** PC CARD **USER MANUAL** Model 150019

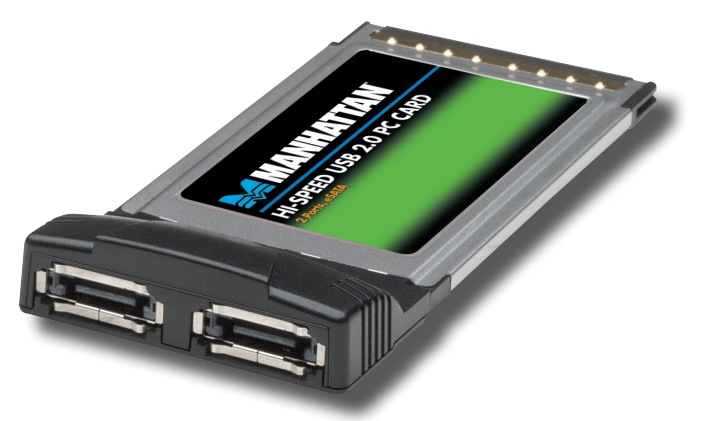

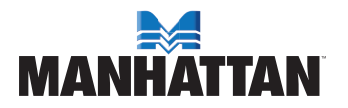

MAN-150019-UM-0409-01

Thank you for purchasing the MANHATTAN® SATA 150 CardBus PC Card, Model 150019.

Compliant with SATA 1.0a specifications, this card adds dual external SATA ports to connect data storage and other SATA peripheral devices. It supports data transfer speeds of up to 1.5 Gbps and, using 48-bit LBA, it breaks the size limit of 137 GB hard drives to support larger storage devices.

Follow the easy installation procedure in this manual, and you'll soon be enjoying these additional features:

- Supports Spread Spectrum in receiver
- Two LED indicator lights
- Lifetime Warranty

### **System Requirements**

- Windows 2000/XP/Server 2003/Vista
- Available PCMCIA slot
- CD-ROM drive

#### **Package Contents**

- SATA 1.5 PC Card
- User manual and driver CD

# hardware installation

General instructions are listed below. Since system designs vary, refer to your system's reference manual for additional instructions, if needed.

- 1. Turn off your notebook computer.
- 2. Insert the card into the PC card slot, making sure the card is fully inserted for a solid connection.
- 3. Turn the notebook computer back on.

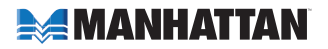

# software installation

### **For Windows 2000/XP/Server 2003/Vista**

- 1. Insert the SATA 150 CardBus PC Card into an available slot. Connect SATA cable(s) between the SATA port and SATA device(s).
- 2. Windows will display "Found New Hardware Wizard" and "Mass Storage controller."
- 3. Select "Install from a list or specific location (Advanced)," then click "Next." Make sure the driver CD is in the CD-ROM/DVD.
- 4. Select "Search for the best driver in these locations," and check "Include this location in the search:" (uncheck the other boxes).
- 5. Enter "E:\" (if your CD-ROM/DVD is E:\), then click "Browse."
- 6. Check a location; e.g., "E:\SATA Express\_2Port\Sil3132," then click "Open" and "OK."
- 7. When the wizard indicates that it found a driver for the device, click "'Next."
- 8. If the "Hardware Installation" dialog appears, click "Continue Anyway."
- 9. The wizard will now copy the required files to the system and start the driver. After starting the driver, the wizard will display a completion dialog. Click "Finish" to exit the wizard.

### **Verifying Windows 2000/XP/Server 2003/Vista Installation**

- 1. Right-click on My Computer and select Properties. Left-click on the Hardware tab, then click "Device Manager."
- 2. Double-click on "SCSI and RAID Controllers." If there is no yellow exlamation point (!) or question mark (?) displayed in front of "Silicon Image SiI 3132 SATALink Controller," the driver is started correctly.
- 3. To view information about the devices attached to the controller, use the SiICfg Utility and click on the device from the list.

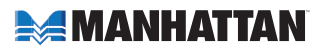

#### **Updating the New Driver for Windows 2000/XP/Server 2003/Vista**

- 1. Right-click on My Computer and select Properties. Under the System Properties section, click on the Hardware tab, then click "Device Manager." Click "SCSI and RAID Controllers," right-click "Silicon Image SiI 3132 SATALink Controller," then select Properties from the context menu.
- 2. Click "Driver," then "Update Driver," and select "Search for a suitable driver for my device (Recommended)." Insert the driver CD in the CD-ROM/DVD drive, then click "Next" to complete the driver installation.
- 3. The system will go through the enumeration process and install the driver. At the end of the process, click "Yes" to reboot your system, if necessary.
- 4. If desired, refer to the above instructions to verify that the controller was installed correctly.

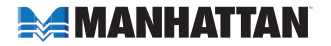

# **SPECIFICATIONS**

### **Standards and Certifications**

- $\cdot$  FCC
- CE
- $\cdot$  SATA 1.0a

### **Ports**

- 2 eSATA (extermal) I-type
- Transfer rate: 1.5 Gbps

## **General**

- PCI ExpressCard/34
- Supports 2 independent eSATA channels
- 48-bit LBA for support of HDD larger than 137 GB
- Two LEDs indicate for HDD access
- PC card 32-bit CardBus fully compliant
- Supports Spread Spectrum in receiver
- Independent 256-byte FIFOs (32 bit \* 64 deep) per serial ATA channel for host reads and writes
- Silicon Image chipset

### **System Requirements**

- Windows 2000/XP/Server 2003/Vista
- Available PCMCIA slot
- CD-ROM drive

### **Package Contents**

- SATA 1.5 PC Card
- User manual and driver CD

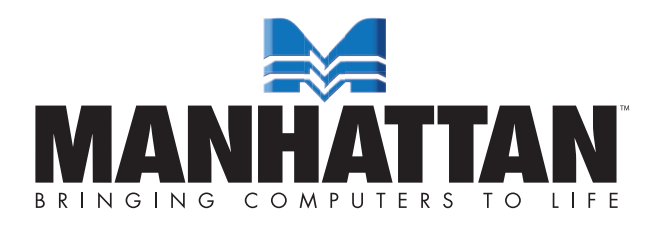

### MANHATTAN® offers a complete line of PC Components, Peripherals, Cables and Accessories. Ask your local computer dealer for more information or visit us online at

### www.manhattan-products.com

Copyright © MANHATTAN

All products mentioned are trademarks or registered trademarks of their respective owners.